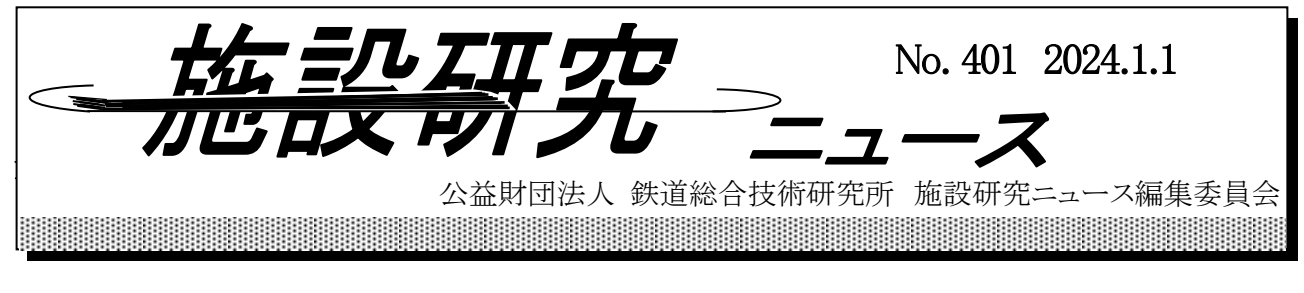

# スマートフォンアプリと LABOCS を活用した

### 簡易な列車巡視支援方法

#### 1.はじめに

近年,鉄道業界においてデジタル技術を活用した業務変革(鉄道 DX)が各所で推進されています. その一つの方策として、鉄道の維持管理業務へのスマートフォンの活用が考えられます. スマートフォ

ンは多くのセンサを内蔵しており,また汎用品であ ることから専用装置と比較して低コストに調達可能 です.ここでは,スマートフォンを活用した列車巡 視支援アプリ(車上計測アプリ)と,その計測デー タの活用方法 1)について紹介します.

#### 2. 列車巡視支援アプリの概要

図1に、鉄道総研が開発している列車巡視支援ア プリ (Train Patroller) の計測画面を示します. 本ア プリは, Apple 社製の iOS を搭載したスマートフォ ン上で動作します.本アプリは,表 1 に示すように, スマートフォンに内蔵された GPS レシーバによっ て移動速度と緯度・経度を,モーションセンサによ って 3 軸の加速度・角速度を,背面カメラによって 動画(最高設定で 4K 画質/60fps)などを計測·取 得します.計測モードは,「振動」「振動&動画」「動 画」の 3 つがあり,目的に応じて計測モードを選択 できるようになっています. また、基本的な使用方 法は、鉄道従事員が列車巡視時にスマートフォンを 鉄道車両の前頭に設置し,計測開始・計測終了ボタ ンの操作を行うだけとなっています.

#### 3.計測データの処理方法の概要

列車巡視支援アプリで計測したデータは、表1に 示すように一般的なファイル形式で保存されるため, PC に取り込むことで,様々なソフトウェアで処理す ることができます.ここでは,その一例として,図 2 に示すような処理方法を紹介します.

計測された加速度,角速度および列車速度データ (GPS データ)の生データは、まずは、サンプリン グ間隔の補正処理を行います 2).その後,軌道保守

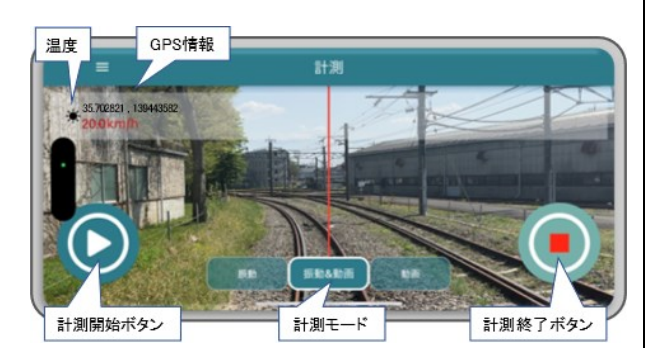

#### 図 1 列車巡視支援アプリの計測画面

#### サンプリング等 振動 振動&動画 動画 (ファイル形式) 移動速度 | ○ | ○ | ○ 緯度·経度 | 〇 | 〇 | 〇 加速度(X,Y,Z) | O | O  $\overline{A \overline{\mathcal{R}}(\mathsf{x}, \mathsf{y}, \mathsf{z})}$  | O | O 10/20/30/60fps VGA/FullHD/4K (mp4形式) マイクロ 〜〜〜〜」 音声 | <sup>—</sup> │ 〇 │ 〇<br>フォン │ <sup>音声</sup> │ <sup>─</sup> │ 〇 │ 〇 44.1kHz(m4a形式) 動画 | - | 〇 | 〇 カメラ 背面カメラ)  $100H<sub>z</sub>$ (txt形式)  $1H<sub>z</sub>$  (txt形式) GPS レシーバ ー<br>センサ 計測項目 計測モード モーション センサ

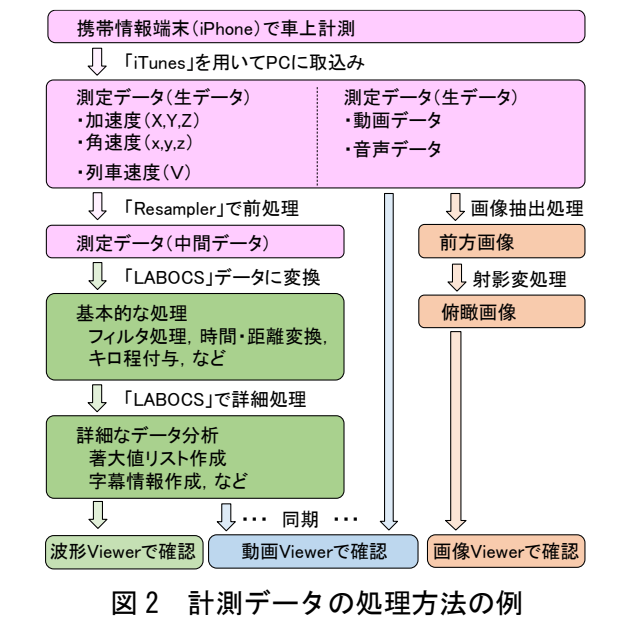

### 表 1 列車巡視支援アプリの主な計測項目

#### 施設研究ニュース *No.401 2024.1.1*

管理データベースシステム「LABOCS」を用いて、列 車動揺の評価に必要な振動成分のみを抽出するフィル タ処理,時間軸・距離軸変換,キロ程付与などを行い ます. 最後に、列車動揺のしきい値超過判定や、後述 する字幕情報の作成を行います.

同時に取得された前方動画データは,動画 Viewer 上で字幕情報と関連付けて表示することができます. なお,字幕情報の作成は LABOCS の新機能を活用して おり、前方動画にキロ程や、列車速度、列車動揺の値 などを表示することができます.この字幕情報を付与 した前方動画を活用することで,机上での前方動画に よる軌道状態確認が容易となります.

#### 4. 営業線における適用事例

開発した列車巡視支援アプリを営業線において試験 活用した事例を紹介します.

図3に、列車動揺の波形例を示します. 同図には, 参考として平面線形とヨー角速度,列車速度について も示しています. LABOCS を活用していることから, 列車動揺の評価に必要な振動成分のみをフィルタ処理 によって抽出したり,明かり区間であれば実用上十分 な精度で列車動揺データにキロ程を付与できます.

図4に、字幕情報を付与した前方動画の例を示しま す. 同図に示す箇所では、噴泥が発生しています. 軌 道状態とともに,字幕情報から大きな上下動揺が発生 していることも確認できます.また、図5に、図4の

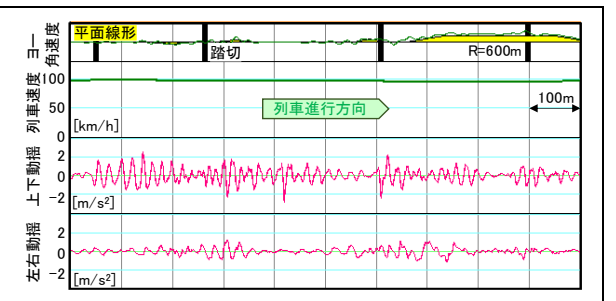

図 3 列車動揺の波形例

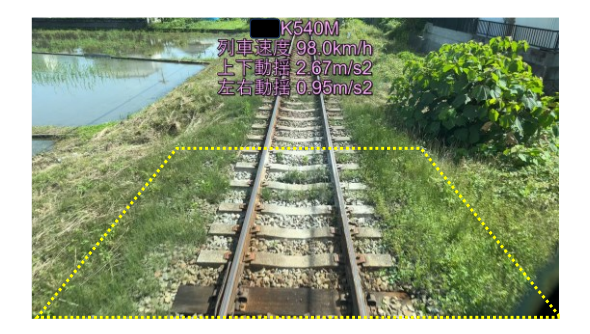

図 4 前方画像の例

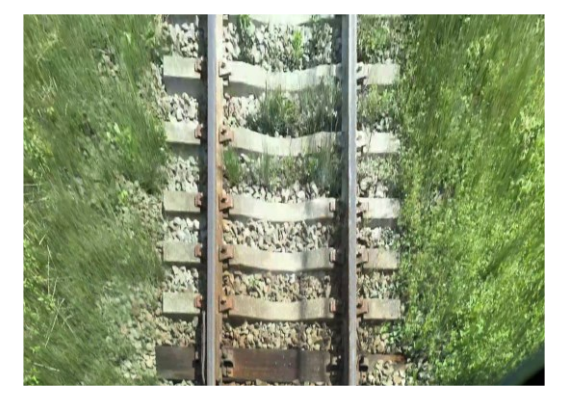

図 5 前方画像を射影変換した俯瞰画像の例

前方画像を射影変換技術 3を用いて線路を真上から見たような俯瞰画像に変換した画像を示します. 同 図のように,俯瞰画像化することによって,軌道状態をより現場に近い感覚で確認することが可能とな ります.

#### 5.おわりに

本稿では,スマートフォンを活用した低コストな列車巡視支援アプリと,その計測データを活用した 列車巡視支援方法について紹介しました.今後は,計測データのさらなる利活用方法や,これによる鉄 道の維持管理業務の変革の可能性などについて検討を進めていきたいと考えています.特に,前方動画 は,軌道状態確認の他にも様々な用途に活用できると考えられることから,保線分野以外での活用方法 についても検討していきます.

#### 参考文献

- 1) 田中博文:携帯情報端末を活用した簡易な列車巡視支援方法,日本鉄道施設協会誌,Vol.61,No.10, pp.18-21, 2023.
- 2) 田中博文,蘇迪,長山智則:携帯情報端末を活用した低コストな軌道状態管理に関する基礎的検討, 鉄道工学シンポジウム論文集, Vol.22, pp.39-46, 2018.
- 3) 長峯望,坪川洋友,合田航,前田梨帆,加藤爽,糸井謙介:列車前方画像を用いた画像解析による 軌道設備の検査, 鉄道総研報告, Vol.36, No.12, pp.7-12, 2022.

執筆者:軌道技術研究部 軌道管理研究室 田中博文

# トングレールの制御とモニタリング機能を有する レール転換装置の開発と性能確認

#### 1.はじめに

分岐器のトングレールの転換には,一般的に電気転てつ機 が使用されています. 分岐器のポイント部では、図1に示す ように,まくらぎ間に設置された転てつ棒や控え棒が保線作 業に支障するため,当該箇所でバラストのつき固めが不十分

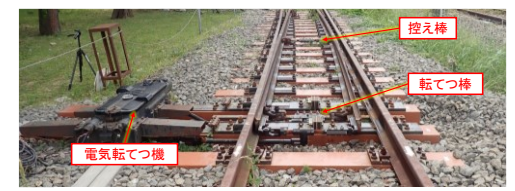

図1 分岐器のポイント部

となり、軌道の弱点箇所の一つとなっています.また、分岐器の検査や調整,トングレールの転換不能 に伴う修復等の線路内作業には多大な労力を要しており、将来の労働力不足への懸念もあるため、分岐 器の保守省力化・省人化が望まれています.その実現のための方法の一つとして,既存の電気転てつ機 と置き換え可能であり,トングレールの制御と位置のモニタリングが可能で,分岐まくらぎに内蔵した レール転換装置(以下,「転換装置」と称します)の開発 1)を行っています.本稿では,製作した転換装 置の概要と実施した性能確認,所内の試験線に敷設して実施した一連の検討結果について紹介します.

#### 2. 転換装置のコンセプト

開発する転換装置のコンセプトは,①トングレールの制御および位置と転換力のモニタリングが可能 ②分岐まくらぎに内蔵が可能③線路内での転換装置の検査を不要とする代わりに数年に一度のオーバー ホールを想定し,容易に取替が可能なこと④既存の電気転てつ機と置き換えが可能⑤既存の電気転てつ 機と同等以上の性能を有することです.

#### 3.転換装置の構造

開発した転換装置の構造を図2に示します.また、表 1 に転換装置の仕様を示します.JISE3010「電気転てつ 機」<sup>2)</sup>を基に従来の電気転てつ機と同等以上の性能, 安 全性を確保した仕様となっています. 転換装置は、凹部 を設けた合成まくらぎ(以下,「凹型まくらぎ」と称しま す)にボルトで固定した転換ユニットと、屋内に設置す る制御盤で構成され,転換ユニットに備えた油圧シリン ダでトングレールを転換する機構です.また、転てつ棒, フロントロッドを不要な構造とすることで,ポイント部 のバラストのつき固め作業を可能としました.転換ユニ ットは、高い防水構造としています. また、トングレー ルの位置と転換ユニットの状態をモニタリングするため に,油圧シリンダと左右のトングレールには位置を検知 する変位センサを設置しています. その数値をもとに, トングレールの位置の制御が可能となります.

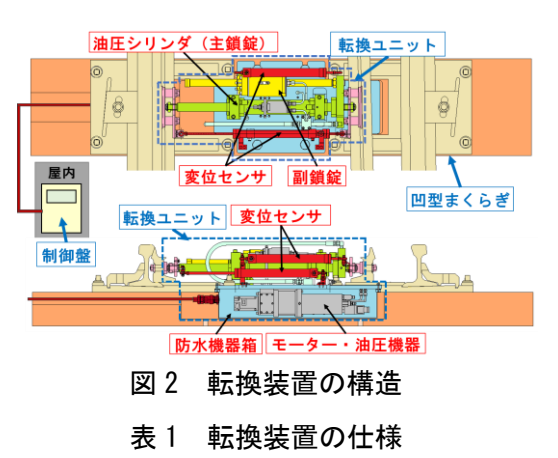

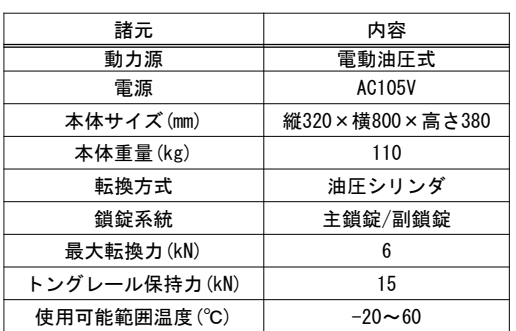

#### 4.性能確認

#### (1)防水性能

転換ユニットの防水性能を確認するため、転換ユニットを対象に JISE3017「鉄道信号用保安部品-防 水試験方法」3)に進拠した散水試験を実施しました. 散水試験は図 3 に示すように. 1 方向 10mm/min の

#### 施設研究ニュース *No.401 2024.1.1*

水量で 10 分間の散水を実施しました. その後, 残りの 3 方向から同様に順次散水を実施しました. また、滞水の可 能性が高い凹型まくらぎの凹部に位置する転換ユニットの 機器箱および油圧シリンダと変位センサを対象に, 同 JIS 規格に準拠した浸水試験を実施しました. 浸水試験は図 4 に示す試験槽を用い,転換ユニットの最上部が水面下 150mm より深く,最下部が水面下 1m より深い位置とな

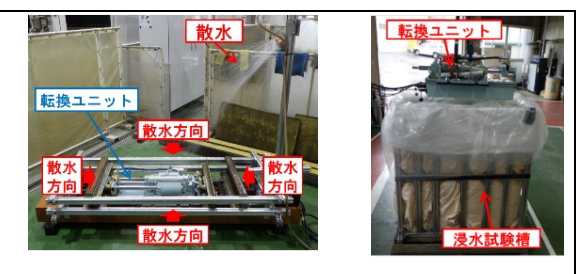

図 3 散水試験 図 4 浸水試験

るようにし,30 分間水中に放置しました.散水試験と浸水試験の後に転換動作の確認を行った結果,正 常な転換動作を確認しました.また,機器箱内部への浸水は認められませんでした.

(2)使用可能範囲温度での動作確認

想定される急激な温度変化の繰り返しと,高温・低温時の挙動 を確認するため,温度サイクル試験および 60℃の高温試験・-20℃ の低温試験を実施しました. これらの試験は、図5に示す恒温恒 湿槽を用いて行い,試験後に転換ユニットの転換動作の確認と外 観確認を行いました.その結果,温度サイクル試験と低温試験では,

正常な転換動作を確認し,装置外観に変化は認めら れませんでした. 高温試験では、装置外観に変化は 認められませんでしたが,転換動作確認の際に副鎖 錠を制御する作動油の圧力が低下せず,鎖錠不可の 状態となりました.これは転換ユニット内の油圧作 動油が高温になることで粘性低下し発生したものと 考えられます. そのため、油圧回路構成を変更 することで本事象を改善する予定としています.

#### 5.車両走行時の挙動確認

車両走行の状況を図6に示します. 車両が基 準線を通過した際の転換装置やトングレールを 動画で撮影するとともに,変位センサの出力値 を確認しました.その結果,図 7 に示すように

図 5 温度サイクル試験

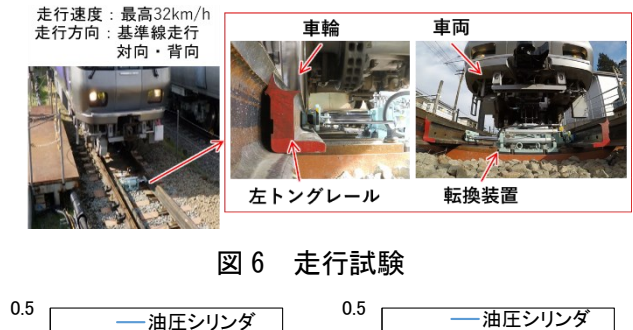

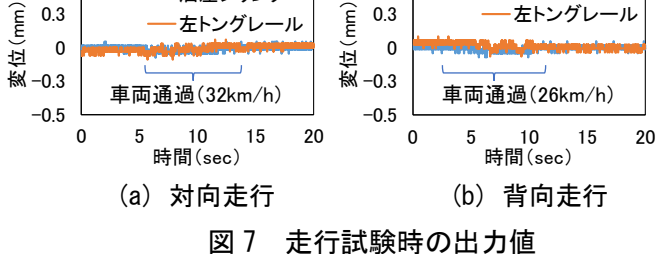

最大変位量は、対向走行 0.21mm,背向走行 0.18mm でした. また、走行時に転換装置やトングレールを 撮影した動画を確認した結果,トングレールの先端が基本レールから離れる開口は認められませんでし た.

#### 6.おわりに

既存の電気転てつ機と置き換え可能であり,トングレールの位置と転換力をモニタリングが可能で, 分岐まくらぎに内蔵したレール転換装置を開発し,各種性能確認を実施しました.今後は,一連の性能 確認試験の結果を踏まえ,さらなる改良を行っていく予定です.

#### 参考文献

1) 清水紗希,安田新太郎,玉川新悟,山本智之,及川祐也:分岐まくらぎに内蔵したレール転換装置の 改良と性能確認試験, J-RAIL2022, P-S2-2-3 (2022)

2) 日本産業規格: JISE3010「電気転てつ機」(2021)

3) 日本産業規格: JISE3017「鉄道信号保安部品‐防水試験方法」(2007)

執筆者:軌道技術研究部 軌道構造研究室 堀雅彦

担当者:軌道技術研究部 軌道構造研究室 玉川新悟,清水紗希,上田将司,細見章人

# **BIM/CIM** モデルと鉄道コンクリート構造物の照査プ ログラムの連携手法の提案とプログラムの開発

#### 1.はじめに

鉄道構造物の建設産業では、労働者人口の減少に伴う作業の労力軽減が求められており、国土交通省 は情報通信技術(ICT)の導入等により生産性向上を図る i-Construction を推進しています<sup>1)</sup>. i-Construction の取組みの 1 つとして、構造物の 3 次元モデルに寸法や材料強度等の属性情報を含めた情報モデル (BIM/CIM モデル)を構築し,その情報を活用する BIM/CIM (Building/Construction Information Modeling, Management)があります<sup>2), 3</sup>). 既往の BIM/CIM モデルの多くは、計画~施工~維持管理といった全体工 程において,計画・調査・設計を集中して検討することで,施工での手戻り等を防ぐ点に注目されてい ます. 鉄道構造物等設計標準・同解説(コンクリート構造物)4) では, 「設計」は「構造物の要求性能の 設定,構造計画,調査,構造詳細の設定,照査で構成される行為」とされており,照査の結果を設計計 算書,設計図等に取りまとめて記録・保存し,「施工」や「維持管理」へ伝達することとされています. 本稿では、「設計」の行為である、構造計画、構造詳細の設定、照査、設計計算書への記録・保存、そし て設計図への記録・保存といった一連の作業を確実に実施するため,BIM/CIM モデルを活用した設計フ ローについて検討を行い,フローを実行するための連携プログラムについて報告します.

#### 2.**BIM/CIM** モデルと照査プログラムの連携の提案

図 1 に、今回提案する設計フローを示します. BIM/CIM モデルから解析モデルの自動作成プログラム を開発し,設計における手戻りを軽減しました.はじめ に BIM/CIM モデルを作成します. 作成した BIM/CIM モデルから,中間ファイルと呼ばれる図面情報を出力 します.中間ファイルは,図面情報としての構造物の形 状・寸法,配筋,材料情報等をテキストで出力したもの です.このように中間ファイルを設けることで,形式が 統一されたファイルから,構造物の常時の照査および 地震時の照査等,様々な照査プログラムに対応するこ とが可能です.また,この中間ファイルでは配筋情報の 切り替わり箇所等,現在解析者が適宜判断している部 分についても自動的に判別して処理することが可能で

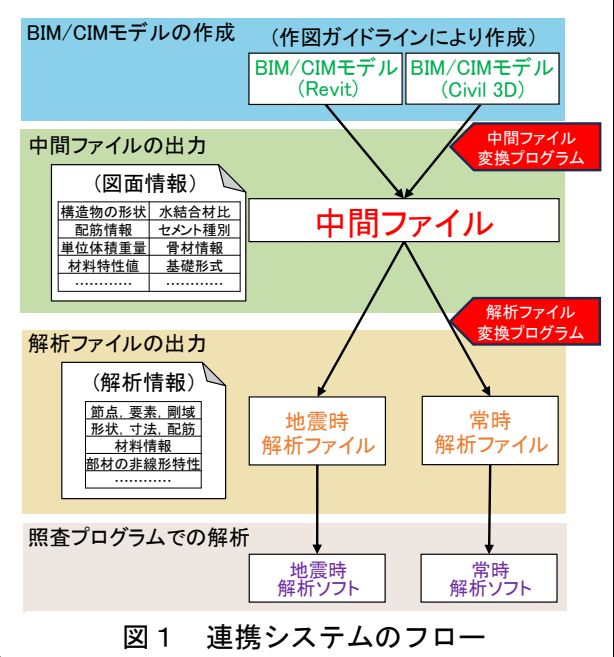

す.次に,中間ファイルから,各照査プログラムに応じた解析ファイルを出力し,照査プログラムで読 み込みます.自動作成した解析モデルに荷重等の情報を入力して設計計算や,構造物の応答値算定等を 行います.

#### 3.作図ガイドラインと各変換プログラム

(1) 作図ガイドライン

BIM/CIM モデルから図面情報および解析情報を自動で判別して抽出するため,BIM/CIM モデルの要 素や属性情報を活用できる, BIM/CIM モデルの作図ガイドラインを作成しました. 本稿では、BIM/CIM ソフトとして Revit(ver.2021.1.3)と Civil 3D(ver.2020)を選定しました.Revit はこれまで主に建築分 野で用いられており,構造物のモデリングおよび属性情報の付与が容易であり,一部の鉄道事業者で干 渉チェック等にすでに活用されています<sup>2), 3</sup>). Civil 3D は土木分野の 3 次元設計・施工用に特化して開

#### 施設研究ニュース *No.401 2024.1.1*

発されており、測量データや地形モデルとの連携が可能で土 木分野で多く活用されています 2), 3).

(2)中間ファイル出力プログラム

作成した BIM/CIM モデルから,中間ファイルと呼ばれる図 面情報としての構造物の形状・寸法や配筋,材料情報等を出力 します.中間ファイルは,構造解析に必要な情報だけでなく, 耐久性の検討や施工に必要な情報等,現行の図面に記載する 情報をデータとして含む形としました.中間ファイルへの連 携は,BIM/CIM ソフトの拡張機能(通称:アドオン)で行う こととし,BIM/CIM ソフト上の操作で BIM/CIM モデルを中間 ファイルへ自動変換可能な中間ファイル変換プログラムを開 発しました. 図 2 に, BIM/CIM モデルから中間ファイルへの 変換フローを示します. 初めに、BIM/CIM モデルの出力対象 構造物として,構造部材(構造柱,構造フレーム)・鉄筋として モデル化した要素の情報を取得し,部材ごとの配置や形状等をア ウトライン(構造物の各部材の配置,接続情報等を表す構造体の 骨格の線)として処理し,要素・鉄筋情報や断面情報をアウトラ イン情報として中間ファイルに出力します. アウトライン処理で は,BIM/CIM モデルの構造部材の要素情報から,部材ごとの座標 情報と接続情報を含んだアウトラインを作成します.

(3)解析ファイル出力プログラム

出力した中間ファイルを,解析ファイルと呼ばれる構造物の性 能照査のための解析情報としての構造モデルおよび断面情報に 変換するプログラムを開発しました. 図3に、中間ファイルから 変換した解析ファイルによる 3 次元骨組解析モデルの自動作成状 況を示します. BIM/CIM モデルの3次元形状・寸法,配筋,材料 情報等が適切に反映されており,本モデルに荷重条件,地盤条件, 地震波,安全係数等を入力することで解析および応答値算定が可 能となります.

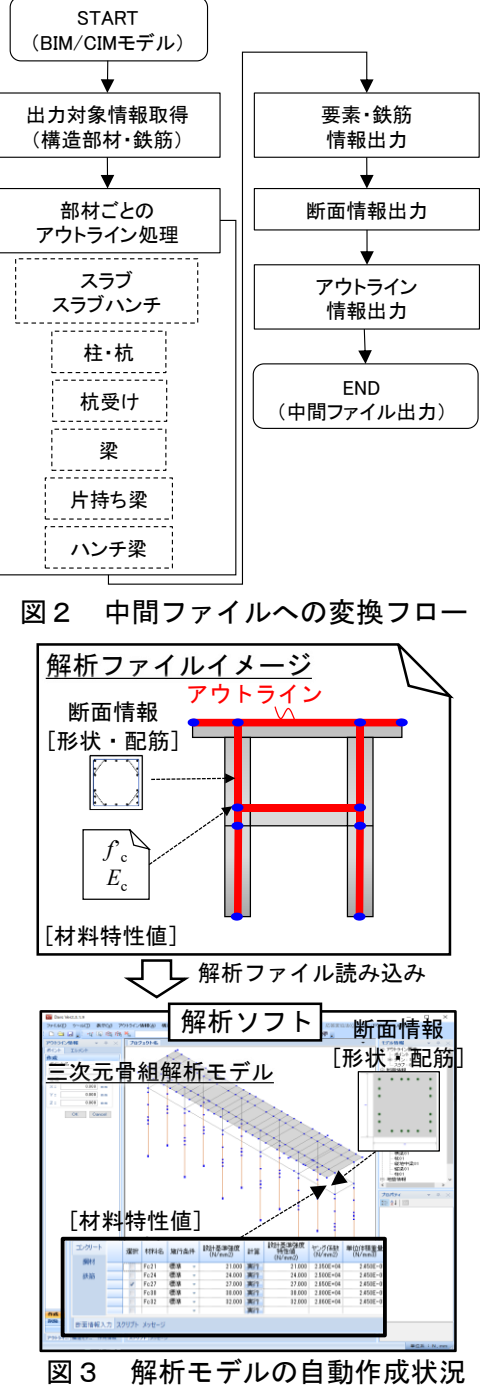

#### 4.おわりに

本稿で紹介した「中間ファイル出力プログラム」,「解析ファイル出力プログラム」,および「BIM/CIM モデル作図ガイドライン」の試供版は、ウェブサイト (https://kaiseki-kke.jp/activity/railway\_cimtool.html) にて公開しています.また、これら成果の一部は(株)構造計画研究所と(株)HRC研究所との共同研 究の成果を含んでいます.

#### 参考資料

- 1) i-Construction 委員会: i-Construction~建設現場の生産性革命~, 平成 28 年 4 月
- 2) 国 土 交 通 省 : BIM/CIM 活 用 ガ イ ド ラ イ ン ( 案 ) , 国 土 交 通 省 BIM/CIM ポ ー タ ル サ イ ト (https://www.mlit.go.jp/tec/content/001334804.pdf) (閲覧日:2023 年 12 月 14 日)
- 3) 国土交通省大臣官房技術調査課:初めての BIM/CIM,国土交通省 BIM/CIM ポータルサイト (http://www.nilim.go.jp/lab/qbg/bimcim/bimcim1stGuide R0109\_\_\_hidaritojiryomen\_0909.pdf)(閲覧日: 2023 年 12 月 14 日)
- 4) (公財)鉄道総合技術研究所編:鉄道構造物等設計標準・同解説(コンクリート構造物)[第Ⅱ編橋りょ う],丸善,令和 5 年 1 月

執筆者:構造物技術研究部 コンクリート構造研究室 小西亮太

担当者:構造物技術研究部 コンクリート構造研究室 渡辺健 石橋奈都美

## 長大橋りょうを対象とした地震被害の即時推定手法

#### 1.はじめに

地震発生後の早い段階で鉄道構造物の被害発生状況が把握できれば,鉄道の早期運転再開に有効な情 報となることが期待されます.一般的な鉄道橋りょう・高架橋については,構造物の地震被害推定ノモ グラム <sup>1)</sup>を用いることで、短時間で精度の高い被害推定が実施可能である一方で、長大橋りょうについ ては,このような手法が存在しません.そこで,長大橋りょうを対象として,地震後の即時被害推定が 可能な手法2)を開発しました.

#### 2. 長大橋りょうを対象とした地震被害の即時推定手法の概要

ここでは,地震発生後の鉄道路線の点検のボトルネックとなる支承部を例に,開発方法の概要につい て説明します.長大橋りょうの地震時の複雑な挙動は、異なる複数の振動モードに分解することができ ます(図1).図1の例では、2つの塔が同じ方向に動く振動モード(振動モード(I)を、2つの塔が逆 方向に動く振動モード(振動モード2))など、さまざまな振動モードに分解されます. 一般的な鉄道橋 りょうは1つの振動モードの影響が支配的になる一方で,長大橋りょうでは複数の振動モードの影響が あるため,これを適切に考慮する必要があります.このとき,長大橋りょうの応答値は,それぞれの振 動モードにおける応答値の合計となります. 図1の例では,長大橋りょうの A 地点の応答値は,振動モ ード①における A 地点の応答値(図 1 中の赤矢印)+振動モード②における A 地点の応答値(図 1 中の 青矢印)+・・・というように計算することができます.開発した手法では,この性質を利用しています. 具体的な手順は、以下の通りです(図2).

ステップ1:長大橋りょうの情報を事前に整理します.まず、固有値解析により、長大橋りょうの複数 の振動モードについて形状,固有周期 T<sub>S</sub>および刺激関数等を評価します. 次に、評価したそれぞれの振 動モードから,各部材の損傷に影響の大きな振動モードを選定します.この選定は刺激関数の値をもと に実施されます,刺激関数の値は位置および方向に応じて異なるため,選定される振動モードもこれら に応じて異なります.

ステップ2:地震発生直後に地震動の情報(地表面最大加速度 PGA, 地表面最大速度 PGV)を推定する とともに,地震動の卓越周期 *T* を PGA と PGV により計算します <sup>2</sup>).

ステップ3:鉄道総研で提案している簡易評価式<sup>3)</sup>を用いて,それぞれの振動モードにおける支承部へ の作用力を計算します.この計算には,地震動の卓越周期 *T*,地表面最大加速度 PGA,各振動モードの 固有周期 *T<sup>S</sup>* および刺激関数,支承部の支持荷重(桁荷重や列車荷重)といった情報が必要となります. ステップ4:ステップ1で選んだ全振動モードにおける作用力を足し合わせる<sup>2)</sup>ことで,実際に長大橋 りょうの支承部に作用する力を算定します.

ステップ5:ステップ4で計算した作用力と支承部の耐力を比較することで被害の有無を判定します.

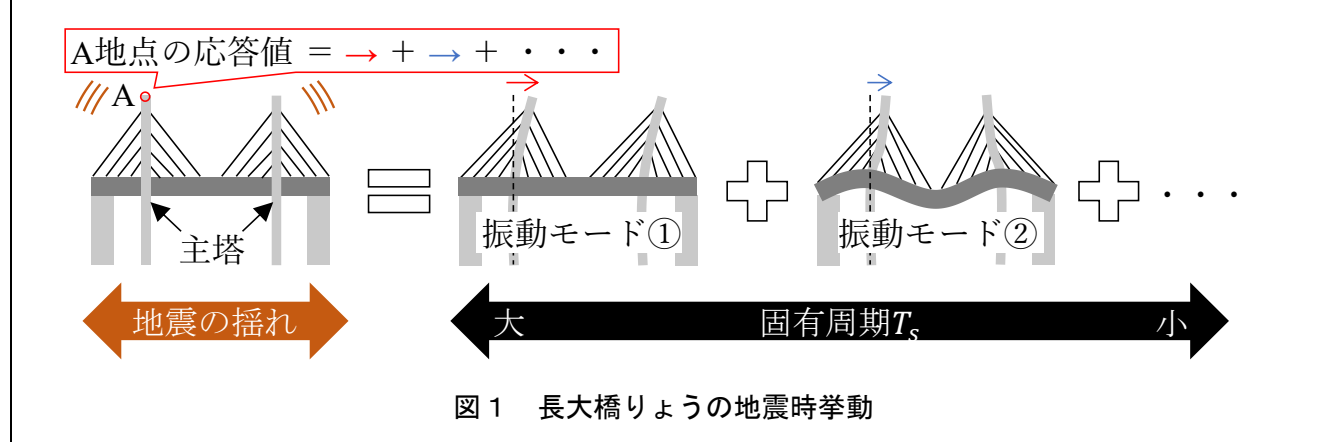

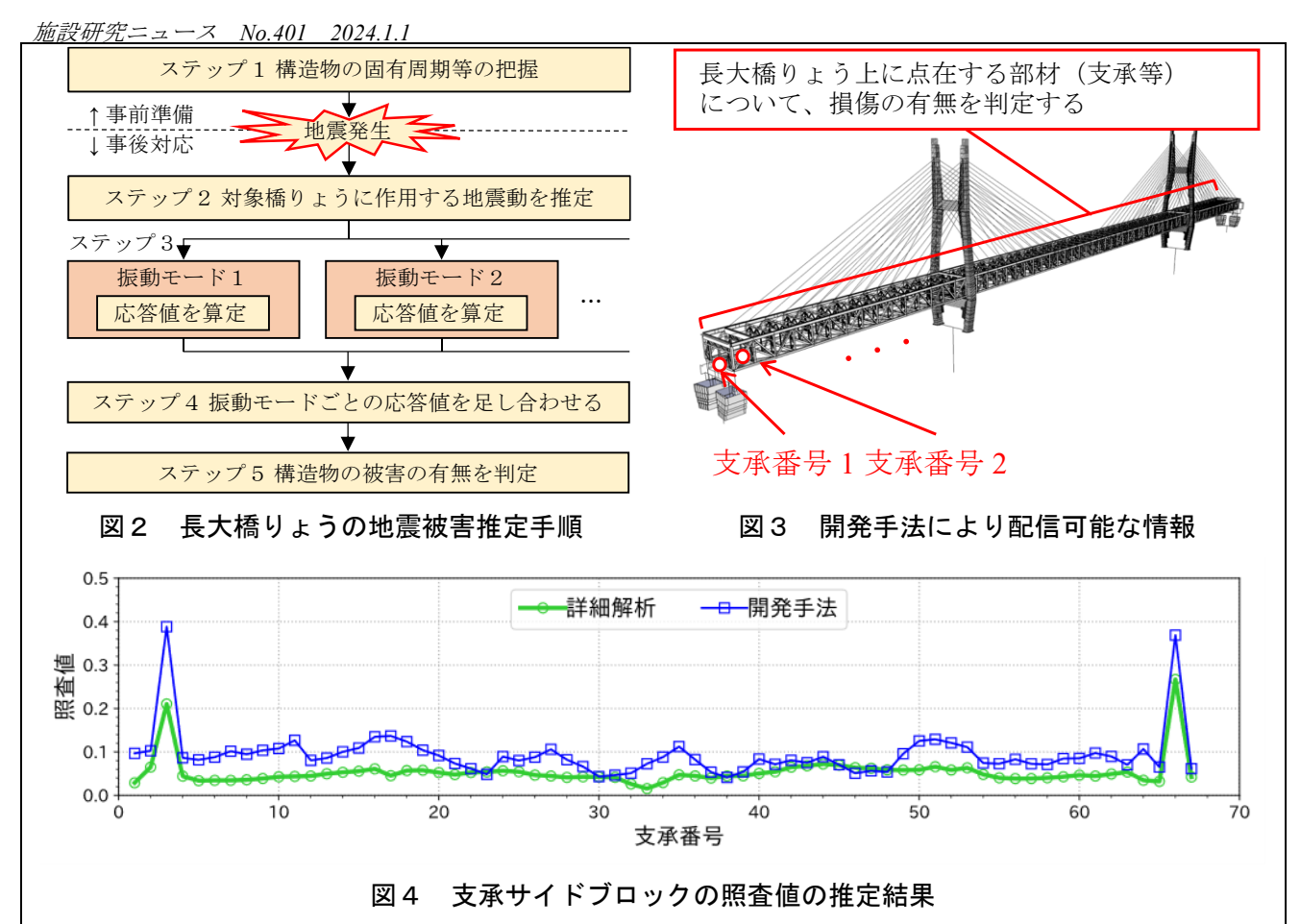

#### 3.まとめ

長大橋りょうのように,地震時に複雑な挙動を示す構造物に対する地震被害の即時推定手法を開発し ました.開発手法により長大橋りょう上に点在する部材(支承等)について,損傷の有無を判定すると ともに利用者へ配信することができます(図 3). 図 4 に推定情報の一例を示します. 開発手法では地震 発生後の数分間で,詳細解析を包含する安全側の結果が得られます.また,支承や部材などの箇所毎の 応答の大小を適切に表現した被害推定が可能です.開発手法により,長大橋りょうが含まれる鉄道路線 においても即時に安全側の地震被害推定が可能となり,地震後の運転再開可否の判断に活用できます.

#### 参考文献

O.

- 1) 室野剛隆,野上雄太,宮本岳史:簡易な指標を用いた構造物および走行車両の地震被害予測法の提 案,土木学会論文集 A,Vol.66,No.3,535-546,2010.
- 2) 月岡桂吾,坂井公俊,金田崇男,西谷雅弘,笹岡良治,菊地佳誉:モード解析法を用いた長大橋り ょうの地震後即時被害推定,第 42 回地震工学研究発表会講演論文集,C11-14,2022.
- 3) 岩田直泰,坂井公俊,山本俊六,室野剛隆,青井真:鉄道地震被害推定情報配信システム(DISER) を利用して素早く運転を再開する, RRR, Vol.77, No.2, pp.12-15, 2020.

執筆者:鉄道地震工学研究センター 地震動力学研究室 月岡桂吾 担当者:鉄道地震工学研究センター 地震応答制御研究室 坂井公俊,山下大輝

i. 編集委員会からのお知らせ:2014 年度より施設研究ニュースの pdf データを鉄道総研HPに掲載して います.詳しくは,鉄道総研HPのトップページから【研究開発】⇒【研究ニュース】⇒【施設研究ニュー ス)(<u>[http://www.rtri.or.jp/rd/rd\\_news.html](http://www.rtri.or.jp/rd/rd_news.html)</u>)にアクセスしてください.

発行者:柴田 宗典 【(公財) 鉄道総合技術研究所 施設研究ニュース編集委員会 委員長】 編集者:杉山 祐耶 【(公財) 鉄道総合技術研究所 軌道技術研究部 軌道管理】